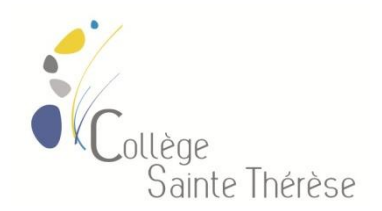

## **Consultation des emplois du temps modifiés**

## **A partir d'e-lyco**

## **Cliquer sur AGENDA Mise à jour emploi du temps**

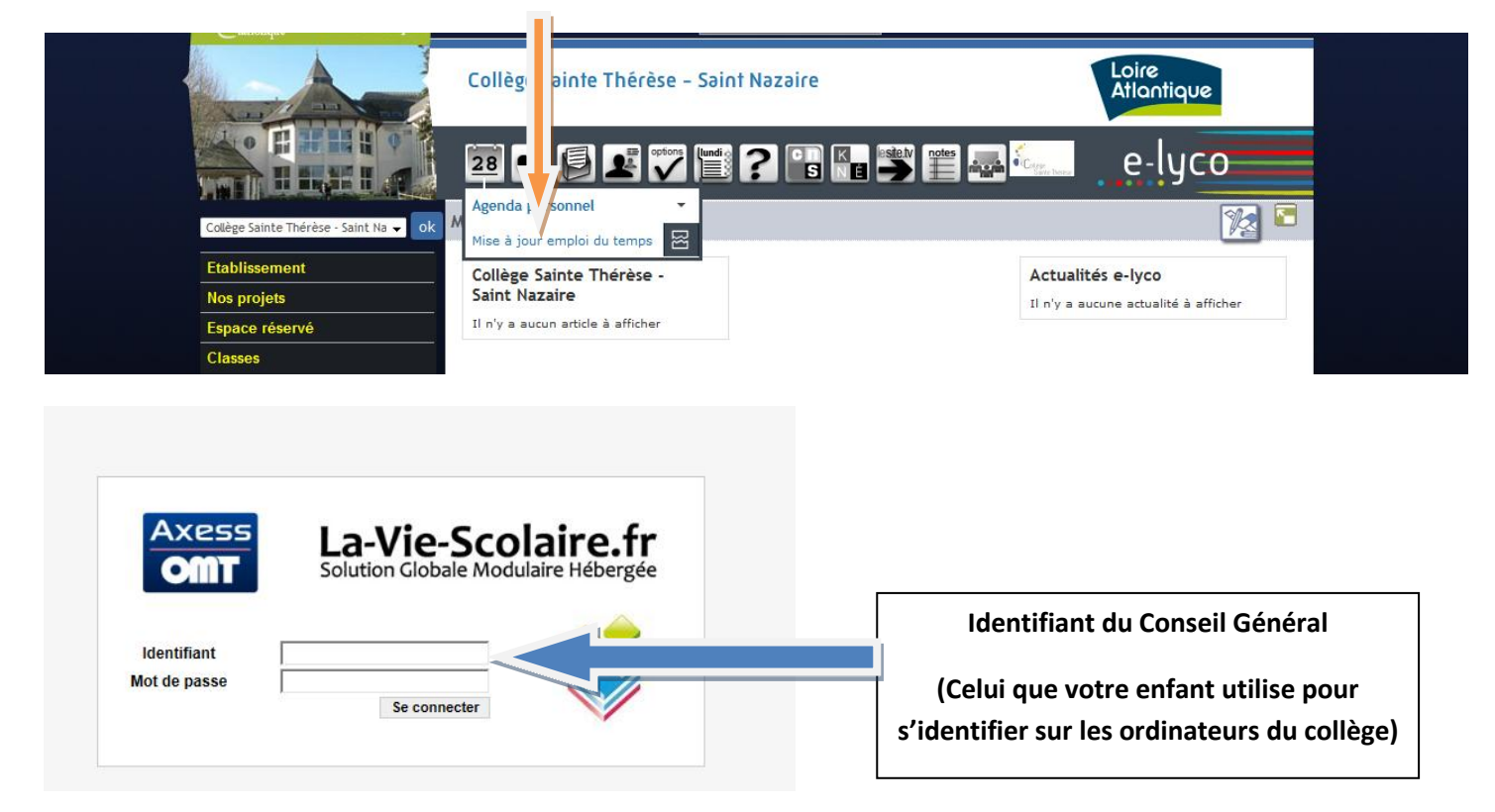

## **Vous pouvez alors parcourir l' emploi du temps.**

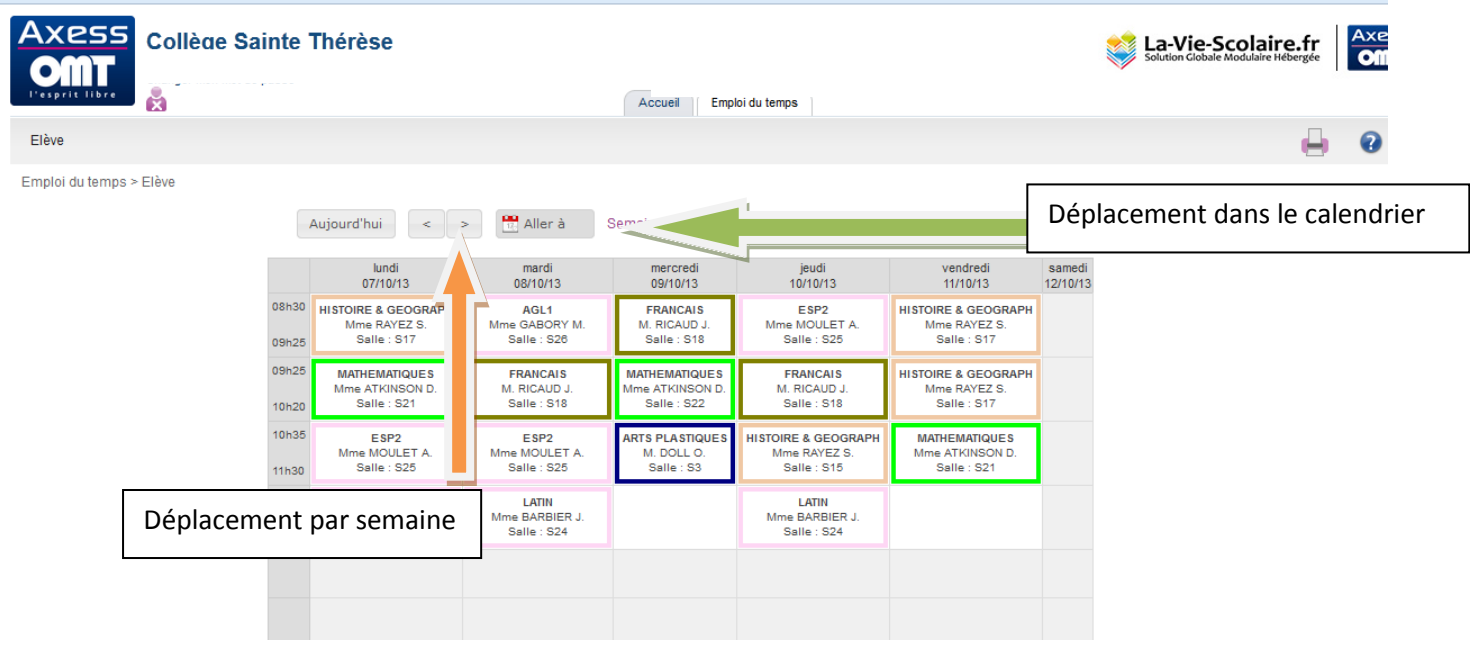

L'Administrateur réseau